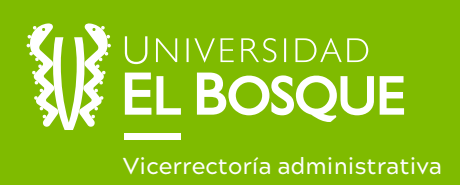

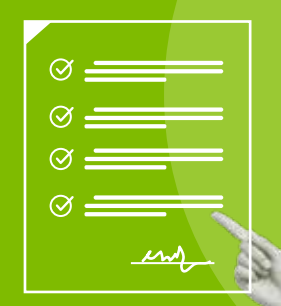

# Instructivo para descargar

el certificado de aportes de seguridad social

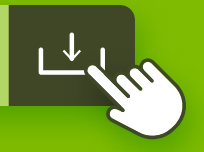

Conoce cómo **consultar y descargar tu certicado** de aportes al régimen de seguridad social integral.

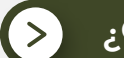

# **¿Quién lo puede descargar?**

Todos los colaboradores que tengan un vínculo con la Universidad en el cual el pago de los aportes de seguridad social esté a cargo de la Universidad El Bosque.

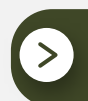

## **¿Qué necesito?**

Ingresa todos los datos solicitados y al final da clic en la opción "Generar Certificado".

Únicamente el número de documento de identificación, la fecha de expedición del mismo y el nombre de la EPS en la cual se encuentra inscrito.

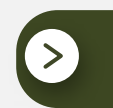

En la parte inferior de la página encontrarás un botón de acceso que titula "Certificado de Aportes".

**¿Cuál es el operador** por el que se cancela los aportes?

### Aportes en Línea

#### Si tengo dudas, **¿con quién me comunico?**

Todo el equipo de Talento Humano está a tu disposición para ayudarte en el proceso. Estamos ubicados en el séptimo piso del Edificio Fundadores, en la Oficina de Talento Humano.

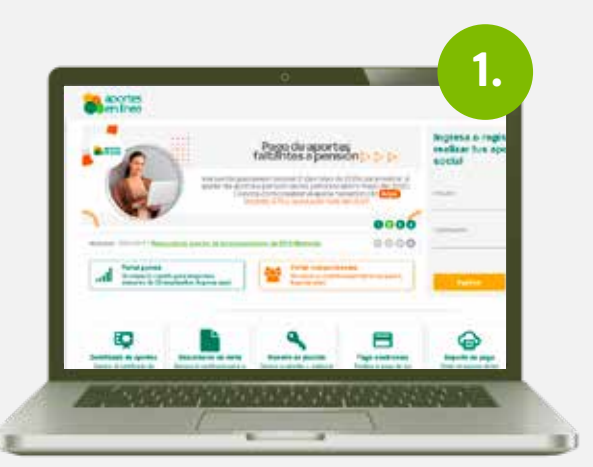

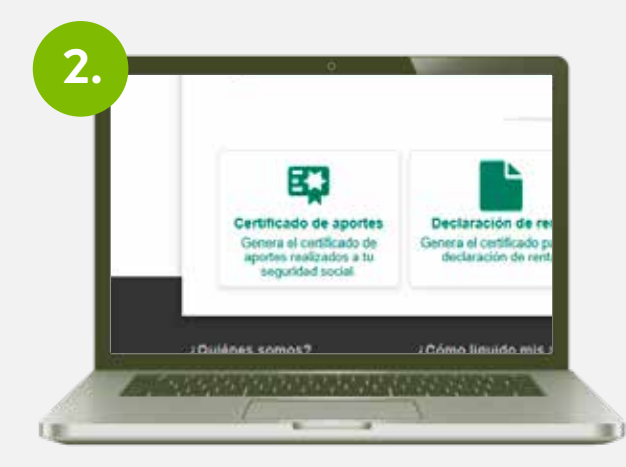

Ingresa al siguiente link: **www.aportesenlinea.com**

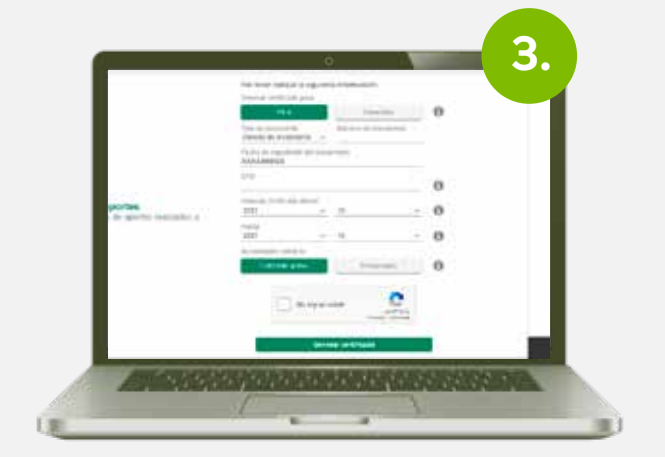

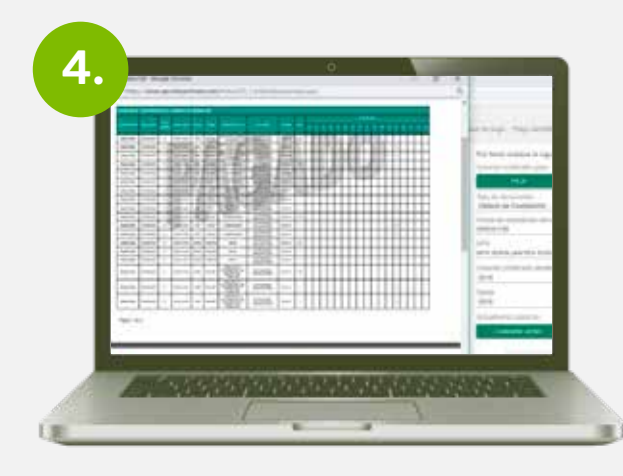

Automáticamente se generará tu certificado, el cual podrás descargar, imprimir o guardar en tu PC.

**Ten en cuenta que deberás desbloquear las ventanas emergentes**  para evitar inconvenientes con la descarga del archivo.